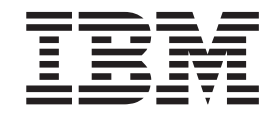

# IBM Cúram - Guide de l'éditeur de mappages de données

# **Table des matières**

**Table des matières**

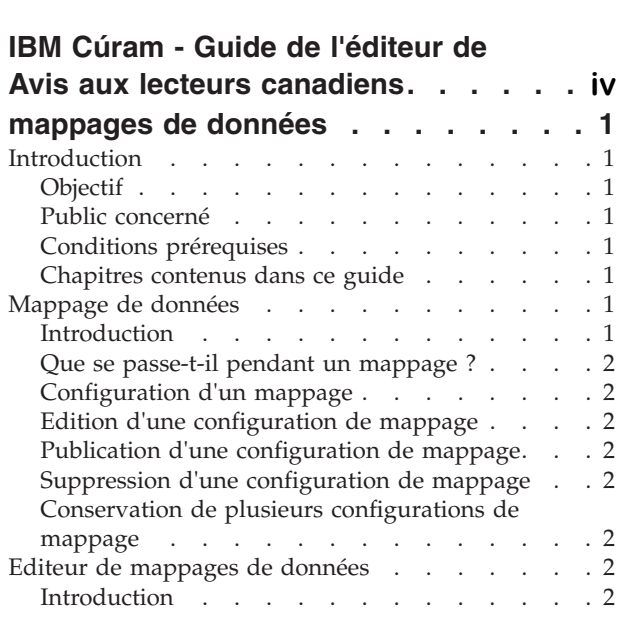

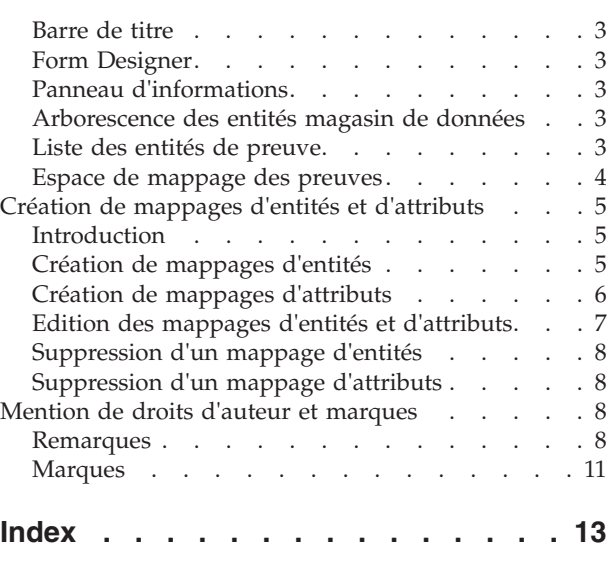

# <span id="page-3-0"></span>**Avis aux lecteurs canadiens**

Le présent document a été traduit en France. Voici les principales différences et particularités dont vous devez tenir compte.

#### **Illustrations**

Les illustrations sont fournies à titre d'exemple. Certaines peuvent contenir des données propres à la France.

#### **Terminologie**

La terminologie des titres IBM peut différer d'un pays à l'autre. Reportez-vous au tableau ci-dessous, au besoin.

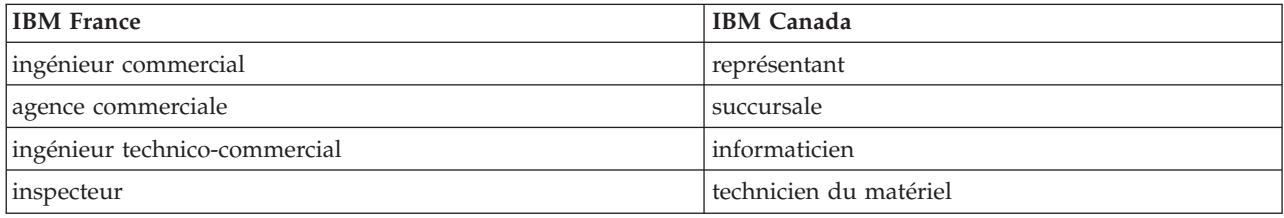

#### **Claviers Claviers**

Les lettres sont disposées différemment : le clavier français est de type AZERTY, et le clavier Les lettres sont disposées différemment : le clavier français est de type AZERTY, et le clavier français-canadien de type QWERTY. français-canadien de type QWERTY.

#### **OS/2 et Windows - Paramètres canadiens OS/2 et Windows - Paramètres canadiens**

Au Canada, on utilise : Au Canada, on utilise :

- v les pages de codes 850 (multilingue) et 863 (français-canadien), v les pages de codes 850 (multilingue) et 863 (français-canadien),
- v le code pays 002, v le code pays 002,
- le code clavier CF.

#### **Nomenclature Nomenclature**

Les touches présentées dans le tableau d'équivalence suivant sont libellées différemment selon qu'il s'agit Les touches présentées dans le tableau d'équivalence suivant sont libellées différemment selon qu'il s'agit du clavier de la France, du clavier du Canada ou du clavier des États-Unis. Reportez-vous à ce tableau du clavier de la France, du clavier du Canada ou du clavier des États-Unis. Reportez-vous à ce tableau pour faire correspondre les touches françaises figurant dans le présent document aux touches de votre pour faire correspondre les touches françaises figurant dans le présent document aux touches de votre clavier.

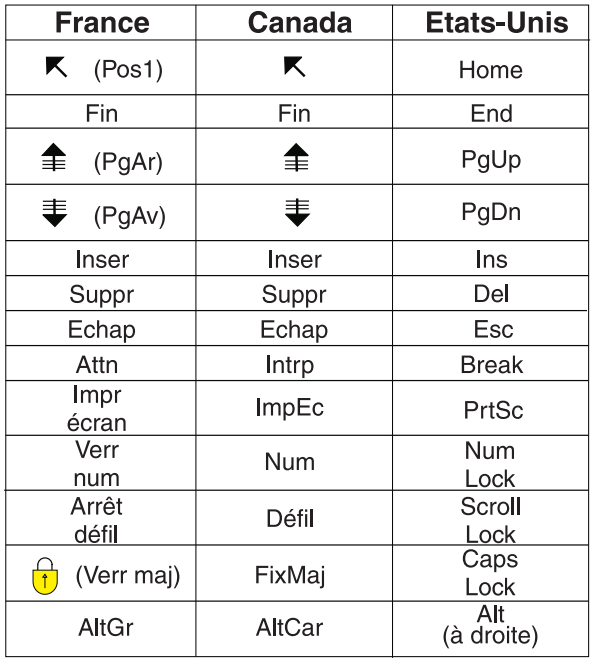

#### **Brevets**

Il est possible qu'IBM détienne des brevets ou qu'elle ait déposé des demandes de brevets portant sur certains sujets abordés dans ce document. Le fait qu'IBM vous fournisse le présent document ne signifie pas qu'elle vous accorde un permis d'utilisation de ces brevets. Vous pouvez envoyer, par écrit, vos demandes de renseignements relatives aux permis d'utilisation au directeur général des relations commerciales d'IBM, 3600 Steeles Avenue East, Markham, Ontario, L3R 9Z7.

#### **Assistance téléphonique**

Si vous avez besoin d'assistance ou si vous voulez commander du matériel, des logiciels et des publications IBM, contactez IBM direct au 1 800 465-1234.

## <span id="page-6-0"></span>**IBM Cúram - Guide de l'éditeur de mappages de données**

## **Introduction**

#### **Objectif**

L'objectif du présent document est de décrire l'utilisation de l'éditeur de mappages de données de Cúram.

## **Public concerné**

Le présent guide est destiné aux personnes en charge de la configuration du mappage des données.

## **Conditions prérequises**

Pour mieux comprendre les rubriques traitées dans le présent guide, le lecteur est invité à avoir préalablement consulté les guides Cúram - Guide universel d'accès et Using the Data Mapping Engine (Utilisation du moteur de mappage des données). Il doit également connaître les composants Cúram Data Store (CDS) et Cúram Dynamic Evidence.

## **Chapitres contenus dans ce guide**

La liste suivante décrit les chapitres contenus dans ce guide :

#### **Mappage de données**

Le présent chapitre présente le concept de mappage des données et son utilisation. Il explique également comment créer et publier un enregistrement de mappage pour un programme.

#### **Editeur de mappages de données**

Le présent chapitre détaille les différentes sections de l'éditeur de mappages de données et la façon dont déplacer les éléments autour de l'espace de mappage.

#### **Création de mappages d'entités**

Le présent chapitre explique comment créer des mappages d'entités, comment ajouter des conditions de mappage et les raisons pour lesquelles certains mappages peuvent ne pas être valides.

#### **Mappage de données**

## **Introduction**

Le mappage de données fait référence au processus grâce auquel les données provenant d'un magasin de données Cúram Datastore (CDS) sont déplacées ou "mappées" dans des entités de preuve Cúram. Les mappages de données sont réalisés par le moteur de mappage des données de Cúram. Ces mappages sont ensuite configurés dans l'éditeur de mappages de données (DME) de Cúram, lequel dispose d'une fonction graphique de "glisser-déplacer". Les mappages sont créés pour un programme dans le cadre d'une demande d'admission. Lorsqu'une demande correspondant au programme en question est émise, le mappage configuré permet de déterminer la façon dont les données doivent être mappées au système cible.

## <span id="page-7-0"></span>**Que se passe-t-il pendant un mappage ?**

Lorsqu'une demande est soumise en ligne par un citoyen ou en interne par un employé de l'organisme, les réponses aux questions fournies dans le script de la demande sont stockées dans le CDS et un dossier Cúram est créé. Il est possible de configurer le système de façon à ce que les données provenant du CDS soient mappées aux entités de preuve dans le dossier Cúram. Afin de réaliser cette opération, le système doit connaître la façon dont les attributs des entités CDS doivent se mapper aux attributs des entités de preuve Cúram.

## **Configuration d'un mappage**

La création de configurations de mappage s'effectue en sélectionnant l'action Create Mapping (Créer le mappage) dans la liste des programmes d'application. La fenêtre modale New Data Mapping (Nouveau mappage de données) invite l'utilisateur à entrer une date d'effet pour le mappage. Lorsqu'elle est publiée, la date d'effet du mappage correspond à la date d'activation de la configuration du mappage. Après avoir enregistré la nouvelle configuration de mappage, la date apparaît dans la liste des mappages.

## **Edition d'une configuration de mappage**

Les configurations de mappages de programmes sont éditées en sélectionnant l'action de ligne Editer dans la liste de mappages de programmes. Cette action lance l'éditeur de mappages de données dans lequel l'utilisateur peut créer des mappages d'entités et d'attributs pour l'application de programme. Le mappage de programmes conserve le statut 'édition en cours' jusqu'à sa publication.

## **Publication d'une configuration de mappage**

La publication des configurations de mappages de programmes s'effectue en sélectionnant l'action de ligne Publier dans la liste de mappages de programmes. Lorsque la configuration de mappage a été publiée, son statut d'enregistrement passe à 'publié'. De plus, le système peut utiliser la configuration pour effectuer des mappages à partir de la date d'effet spécifiée. Si le mappage en cours de publication a la même date d'effet qu'un mappage précédemment publié, la nouvelle configuration de mappage est prioritaire et remplace la configuration de mappage précédente. Il est impossible d'éditer une configuration de mappage lorsqu'elle a été publiée.

## **Suppression d'une configuration de mappage**

La suppression des mappages de programmes s'effectue en sélectionnant l'action de ligne Supprimer dans la liste de mappages de programmes. Lorsqu'un mappage de programmes a été supprimé, il n'apparaît plus dans la liste des mappages.

## **Conservation de plusieurs configurations de mappage**

Une agence peut vouloir modifier les mappages créés au fil du temps. Pour satisfaire ce besoin, il est possible de créer plusieurs mappages de programmes disposant de dates d'effet différentes. Cette opération permet de modifier les configurations de mappage lorsque les dates d'effet spécifiées sont atteintes.

## **Editeur de mappages de données**

## **Introduction**

L'éditeur de mappages de données de Cúram dispose d'une fonction graphique de "glisser-déplacer" qui permet à un utilisateur d'afficher côte à côte les entités CDS

<span id="page-8-0"></span>et de preuve dans un espace de mappage. Lorsque l'administrateur tire des lignes de mappage entre les attributs de deux entités respectives ou entre deux entités elles-mêmes, il crée une règle de mappage entre ces attributs et ces entités. Lorsqu'une demande est soumise en ligne, les données contenues dans l'attribut capturé dans le CDS sont mappées à (ou répliquées sur) l'attribut de preuve correspondant. La valeur de l'attribut de preuve est alors disponible pour le responsable du dossier et peut être affichée dans l'espace de travail des preuves.

Lorsque le mappage des programmes a été créé, l'éditeur s'ouvre en sélectionnant Editer dans le menu d'actions de la liste des mappages de programmes. L'éditeur de mappages de données (DME) se lance dans un nouvel onglet de niveau supérieur. L'éditeur est composé de panneaux décrits dans les sections suivantes.

#### **Barre de titre**

La barre de titre se trouve au-dessus de l'onglet principal et affiche le nom de l'application en ligne et du programme.

#### **Form Designer**

La barre de menu se trouve directement sous la barre de titre. Elle contient des icônes de menus, telles qu'un bouton Enregistrer.

## **Panneau d'informations**

Le panneau d'informations se trouve juste à droite de la barre de menus. Il s'agit d'un panneau d'état affichant des informations générales à destination de l'utilisateur.

#### **Arborescence des entités magasin de données**

L'arborescence des entités magasin de données est l'un des trois panneaux principaux composant l'éditeur. Il est situé tout à gauche. L'éditeur lit le schéma des magasins de données configuré pour l'application à laquelle le programme sélectionné est associé et affiche les entités dans une structure arborescente parent/enfant hiérarchisée. Ce schéma définit le magasin de données Cúram Datastore qui stocke les données d'application du client. L'arborescence des entités permet de sélectionner les données d'application de magasin de données devant être mappées aux données d'application de preuve correspondantes à l'aide de définitions de mappage.

Lors de sa première ouverture, l'arborescence affiche toutes les entités magasin de données. En revanche, les attributs et les entités enfant appartenant à des entités enfant sont réduits. Chaque élément de l'arborescence dispose d'un nom d'entité et d'une icône représentative située sur la gauche. Les entités possédant des entités enfant ont en plus une flèche orientée vers la droite qui est située à gauche de l'icône de l'entité. Si vous cliquez sur cette flèche, vous développez sous l'entité parent une liste en retrait des entités enfant qui lui appartiennent. Vous pouvez réaliser cette opération de façon récursive pour tous les enfants des entités enfant. Si vous cliquez une deuxième fois sur cette flèche, vous réduisez la liste des entités enfant. Les flèches développer/réduire ne s'affichent pas si les entités ne possèdent pas d'entités enfant. Les attributs des entités ne s'affichent pas dans l'arborescence des entités magasin de données.

## **Liste des entités de preuve**

La liste des entités de preuve est l'un des trois panneaux principaux composant l'éditeur. Il est situé tout à droite. Ce panneau fonctionne différemment de

<span id="page-9-0"></span>l'arborescence des magasins de données de preuve. La différence principale est qu'il n'affiche qu'une liste des entités de preuve dynamiques de niveau supérieur. Il est impossible de développer ces entités dans l'éventualité où elles contiendraient des entités enfant. Ces entités enfant deviennent toutefois accessibles lorsque le parent est déplacé dans l'espace de mappage. L'éditeur remplit cette liste en lisant les entités de preuve de niveau supérieur associées à un type de dossier créé en réponse à la soumission d'une demande. Les attributs des entités ne s'affichent pas dans la liste des entités de preuve.

#### **Espace de mappage des preuves**

L'espace de mappage des preuves est l'un des trois panneaux qui composent l'éditeur. Il se trouve au centre. Il s'agit du composant de l'éditeur dans lequel sont définis les mappages entre les entités magasin de données et les entités de preuve. Si vous double-cliquez sur une entité magasin de données dans l'arborescence des entités magasin de données, vous ouvrez un panneau à onglets concernant ladite entité dans l'espace de mappage des preuves. Le titre de l'onglet contient le nom de l'entité magasin de données. Cet espace de travail peut contenir plusieurs onglets, chacun représentant une entité magasin de données ouvert dans l'espace de travail. Si l'utilisateur double-clique sur une entité dont l'onglet est déjà ouvert, l'onglet en question est mis en évidence. Les onglets des entités se trouvent là où sont définis les mappages de l'entité et de toutes ses entités enfant sélectionnées.

#### **Onglet d'espace de mappage des preuves**

Il est possible d'ouvrir un onglet d'espace de mappage des preuves pour chaque entité représentée dans l'arborescence des entités magasin de données, indépendamment du fait qu'elle soit parent ou enfant. Le nom de l'onglet correspond à celui du magasin de données sélectionné dans le panneau. Lors de sa première ouverture, l'onglet d'espace de travail affiche l'entité de magasin de données sélectionnée dans sa zone principale. Une entité est composée d'une barre de titre et d'une arborescence d'attributs. Afin de la différencier d'une entité de preuve, l'entité magasin de données dispose d'une barre de titre d'une autre couleur, dans laquelle se trouve une icône servant à représenter l'entité magasin de données.

Il est impossible de supprimer une entité magasin de données parent d'un onglet d'espace de mappage, étant donné que l'entité est spécifiquement liée audit onglet d'espace de travail.

L'arborescence spécifique à une entité répertorie les entités enfant qui lui appartiennent dans le même ordre que celui spécifié dans l'arborescence des entités magasin de données. Contrairement à l'arborescence des entités magasin de données, l'arborescence spécifique à l'entité affiche les attributs. Chaque élément dispose d'une icône associée indiquant s'il s'agit d'une entité enfant ou d'un attribut.

#### **Ouverture d'entités magasin de données enfant**

Il est possible de faire glisser des entités enfant appartenant à une entité magasin de données principale dans la zone d'espace de travail ; il est également possible de faire glisser les enfants de ces enfants dans l'espace de travail. La ligne de connexion visible entre les entités indique la présence d'une relation parent/enfant. Il est possible de supprimer des entités enfant de l'onglet d'espace de travail en cliquant sur le bouton Fermer. La fermeture d'une entité enfant entraîne également celle de ses propres entités enfant ouvertes dans l'espace de travail.

#### <span id="page-10-0"></span>**Ouverture d'entités de preuve**

Il est possible de faire glisser des entités de preuve de la liste des entités de preuve vers l'espace de mappage. Il est également possible de faire glisser les enfants de ces entités (et également les enfants de ces enfants) vers l'espace de travail. La ligne de connexion visible entre les entités indique la présence d'une relation parent/enfant. Il est possible de supprimer des entités enfant de l'onglet d'espace de travail en cliquant sur le bouton Fermer. La fermeture d'une entité enfant entraîne également celle de ses propres entités enfant ouvertes dans l'espace de travail.

Une entité est composée d'une barre de titre et d'une arborescence d'attributs. Afin de la différencier d'une entité magasin de données, l'entité de preuve dispose d'une barre de titre d'une autre couleur, dans laquelle se trouve une icône servant à représenter l'entité de preuve. Contrairement à une entité magasin de données parent ouverte dans un onglet d'espace de travail, toutes les entités de preuve que l'utilisateur a fait glisser dans l'espace de travail peuvent être fermées.

#### **Déplacement des entités autour de l'espace de travail**

L'utilisateur peut cliquer sur la barre de titre d'une entité magasin de données ou d'une entité de preuve, puis la faire glisser vers un autre emplacement de l'espace de travail. Cela permet d'optimiser l'utilisation de l'espace de travail et de déplacer les entités encombrantes pour accéder à tous les attributs.

## **Création de mappages d'entités et d'attributs**

## **Introduction**

Le présent chapitre décrit la création de mappages entre un magasin de données Cúram Datastore (CDS) et des entités de preuve Cúram. Il est possible de créer des mappages entre entités et entre attributs. Il est également possible d'ajouter des conditions aux mappages spécifiant les conditions sous lesquelles le moteur de mappage va exécuter le mappage. Ce chapitre explique également les raisons pour lesquelles certains mappages ne sont pas pris en charge.

## **Création de mappages d'entités**

Les mappages d'entités créent un mappage entre une entité magasin de données source et une entité de preuve cible sans indiquer de lien entre les attributs individuels de ces entités. Un mappage d'entités génère un enregistrement cible pour chaque enregistrement source présent. Lorsqu'il est utilisé conjointement avec la fonctionnalité de définition des valeurs, le mappage d'entités peut servir à remplir des données cibles spécifiques lors de la création d'un enregistrement source. La fonctionnalité de définition des valeurs permet à un attribut d'entité ne disposant pas de mappage direct à un attribut de magasin de données de contenir une valeur constante lors de la création d'un enregistrement de preuve. Les mappages d'entités permettent de mapper un attribut source à un attribut cible qui n'est pas du même type.

La création des mappages d'entités s'effectue en cliquant sur l'icône '>>' dans la barre de titre de l'entité magasin de données source, puis en faisant glisser le curseur de l'espace de travail jusqu'à la barre de titre de l'entité de preuve cible. Lorsque vous commencez à faire glisser un attribut, une représentation de l'entité s'affiche à côté du curseur pour vous indiquer qu'il a bien été "récupéré". Lorsque le curseur est déplacé en dehors de l'entité magasin de données et dans l'espace de travail, une ligne de mappage s'affiche et s'étend de l'entité jusqu'au curseur.

#### <span id="page-11-0"></span>**Mappages d'entités réussis**

Lorsque le curseur que vous avez fait glisser est "déplacé" sur la barre de titre de l'entité de preuve, un mappage est créé et une ligne de mappage relie en permanence les entités. Des options supplémentaires, telles que l'ajout d'une condition et la suppression du mappage, sont disponibles dans le menu contextuel lorsque vous cliquez avec le bouton droit de la souris dans la barre de titre de l'entité de preuve.

Il est possible de créer un mappage d'entités entre tous les magasins de données et toutes les entités de preuve. Contrairement aux mappages d'attributs, tous les mappages d'entités sont valides.

#### **Conditions de mappage d'entités**

Une condition de mappage d'entités permet de mapper un attribut source à un attribut cible qui n'est pas du même type. Elle s'utilise conjointement avec la fonctionnalité de définition des valeurs, qui doit être disponible sur l'entité cible.

Par exemple, une entité magasin de données source peut détenir une valeur booléenne indiquant qu'un client est aveugle. L'entité cible ne dispose pas de cette valeur booléenne, mais elle possède un attribut correspondant à un type de handicap. La condition de mappage est rédigée de façon à vérifier si une réponse positive est présente dans l'indicateur de cécité de l'entité source. Si le test réussit, un enregistrement de handicap cible est créé et le type de handicap est défini sur "cécité". Le mappage a effectivement permis de récupérer une valeur booléenne et de la mapper à une valeur de chaîne sur l'entité cible.

La création des conditions de mappage d'entités s'effectue en cliquant avec le bouton droit de la souris sur la barre de titre de l'entité cible, puis en sélectionnant l'action Add Condition (Ajouter une condition). La fonctionnalité de définition des valeurs s'active en cliquant avec le bouton droit de la souris sur l'attribut de l'entité cible, puis en sélectionnant l'action Set Value (Définir une valeur).

Le mappage des entités et les fonctions de définition des valeurs offrent à l'éditeur de mappages de données la possibilité de définir des mappages plus complexes que les mappages de types homogènes.

## **Création de mappages d'attributs**

La création des mappages d'attributs s'effectue en sélectionnant un attribut source dans l'entité magasin de données, puis en le faisant glisser de l'espace de travail jusqu'à l'attribut cible dans l'entité de preuve. Lorsque vous commencez à faire glisser un attribut, une représentation de cet attribut s'affiche à côté du curseur pour vous indiquer qu'il a bien été "récupéré". Lorsque le curseur est déplacé en dehors de l'entité magasin de données et dans l'espace de travail, une ligne de mappage s'affiche et s'étend de l'entité jusqu'au curseur. Lorsque le curseur est déplacé dans l'entité de preuve, les attributs avec lesquels un mappage est possible deviennent orange dès que le curseur est placé dessus. L'utilisateur peut uniquement créer des mappages avec les attributs devenant orange lorsque le curseur les survole. S'il est impossible de créer un mappage avec un attribut, alors ce dernier ne change pas de couleur. Pour plus de détails sur les mappages non valides, voir la section 3.2 ci-dessous.

#### **Mappages d'attributs réussis**

Un mappage réussi est créé lorsque l'utilisateur "déplace" un attribut qu'il a fait glisser sur un attribut d'entité valide. Une ligne de mappage reliant l'attribut source de l'entité magasin de données à l'attribut cible de l'entité de preuve

<span id="page-12-0"></span>s'affiche alors. Une ligne s'affiche également entre les barres de titre des entités pour indiquer que le mappage n'a pas été effectué seulement entre des attributs spécifiques des entités, mais également entre les entités elles-mêmes. Lorsque d'autres mappages entre attributs sont créés par la suite, ces lignes ne relient que les attributs mappés en question car la ligne de mappage des entités existe déjà.

#### **Echec d'un mappage d'attributs**

Lorsqu'un attribut source est déplacé sur un attribut cible avec lequel le mappage est impossible, l'attribut cible ne change pas de couleur. Si l'utilisateur relâche le curseur, la représentation de l'attribut et la ligne de mappage qui suivaient le curseur disparaissent.

Il existe certaines raisons pour lesquelles un mappage peut ne pas être valide :

- v Un attribut de preuve ne peut être mappé qu'à un seul attribut de magasin de données.
- v Il est impossible de mapper des attributs qui n'ont pas le même type de données sous-jacent. Par exemple, il est impossible de mapper un type de données entier à un type de données chaîne.
- Il est impossible de mapper des attributs ayant le même type de données si le type de l'attribut d'entité magasin de données est plus grand que celui de l'attribut d'entité de preuve. Par exemple, il est impossible de mapper un entier de 32 bits à un entier de 16 bits.
- v Il est impossible de créer des mappages provenant des attributs d'entité de preuve ; ce qui signifie que tous les mappages doivent provenir des entités magasin de données.
- v Il est impossible de déplacer un attribut d'entité magasin de données sur un autre attribut d'entité magasin de données.

#### **Conditions de mappage d'attributs**

Une condition de mappage d'attributs impose une restriction sur l'attribut source et ne réalise le mappage que si la condition est satisfaite. La définition de cette condition s'effectue en cliquant avec le bouton droit de la souris sur l'attribut cible d'un mappage existant, puis en sélectionnant l'action Add Condition (Ajouter une condition). La fenêtre modale Add Condition (Ajouter une condition) s'ouvre. La condition est entrée dans la zone Apply Condition (Appliquer la condition). Exemple de condition de mappage d'attributs : une zone monétaire qui doit être supérieure à une certaine valeur pour qu'elle puisse être mappée. La condition vérifie la valeur de l'attribut du magasin de données. Si elle répond aux critères spécifiés, alors les données sont mappées à l'attribut cible.

#### **Mappage des tables de codes**

Les attributs définis comme des tables de codes peuvent être explicitement mappés aux attributs de preuve définis comme des tables de codes. Des mappages de tables de codes peuvent être créés en sélectionnant successivement l'onglet Code Table Mapping (Mappage des tables de codes) et le mappage Nouvelle table de codes. Les noms des tables de codes source et cible doivent être définis. Après quoi, des éléments peuvent être ajoutés en sélectionnant New List Item (Nouvel élément de liste) dans le Menu Actions de ligne. L'élément de données cible et l'élément de données source doivent être spécifiés.

## **Edition des mappages d'entités et d'attributs**

Il est impossible d'éditer un mappage d'entités ou d'attributs après sa création. Il faut alors supprimer le mappage existant et en créer un autre.

## <span id="page-13-0"></span>**Suppression d'un mappage d'entités**

Il est possible de supprimer un mappage d'attributs en cliquant avec le bouton droit de la souris sur la barre de titre de l'entité cible, puis en sélectionnant l'action Supprimer le mappage. L'utilisateur est invité à vérifier qu'il souhaite effectivement supprimer ce mappage. Lorsqu'un mappage est supprimé, les conditions associées à ce mappage sont également supprimées, le cas échéant.

## **Suppression d'un mappage d'attributs**

Il est possible de supprimer un mappage d'attributs en cliquant avec le bouton droit de la souris sur l'attribut cible, puis en sélectionnant l'action Supprimer le mappage. L'utilisateur est invité à vérifier qu'il souhaite effectivement supprimer ce mappage. Lorsqu'un mappage est supprimé, les conditions associées à ce mappage sont également supprimées, le cas échéant.

## **Mention de droits d'auteur et marques**

Cette édition s'applique à la version 6.0.4 d'IBM Cúram Social Program Management et à toutes les modifications et versions ultérieures, sauf indication contraire dans de nouvelles éditions.

Eléments sous licence - Propriété d'IBM Copyright IBM Corporation 2012. Tous droits réservés. US Government Users Restricted Rights - Use, duplication or disclosure restricted by GSA ADP Schedule Contract with IBM Corp. © Copyright 2012 Cúram Software Limited

#### **Remarques**

Le présent document peut contenir des informations ou des références concernant certains produits, logiciels ou services IBM non annoncés dans ce pays. Pour plus de détails, référez-vous aux documents d'annonce disponibles dans votre pays, ou adressez-vous à votre partenaire commercial IBM. Toute référence à un produit, logiciel ou service IBM n'implique pas que seul ce produit, logiciel ou service puisse être utilisé. Tout autre élément fonctionnellement équivalent peut être utilisé, s'il n'enfreint aucun droit d'IBM. Il est de la responsabilité de l'utilisateur d'évaluer et de vérifier lui-même les installations et applications réalisées avec des produits, logiciels ou services non expressément référencés par IBM. IBM peut détenir des brevets ou des demandes de brevet couvrant les produits mentionnés dans le présent document. La remise de ce document ne vous donne aucun droit de licence sur ces brevets. Si vous désirez recevoir des informations concernant l'acquisition de licences, veuillez en faire la demande par écrit à l'adresse suivante :

IBM Director of Licensing

IBM Corporation

North Castle Drive

Armonk, NY 10504-1785

U.S.A. Pour le Canada, veuillez adresser votre courrier à : IBM Director of Commercial Relations IBM Canada Ltd 3600 Steeles Avenue East Markham, Ontario L3R 9Z7 Canada

Les informations sur les licences concernant les produits utilisant un jeu de caractères double octet peuvent être obtenues par écrit à l'adresse suivante : Licence sur la propriété intellectuelle

Mentions légales et droit de propriété intellectuelle.

IBM Japon Ltd.

1623-14, Shimotsuruma, Yamato-shi

Kanagawa 242-8502 Japon

Le paragraphe suivant ne s'applique ni au Royaume-Uni, ni dans aucun pays dans lequel il serait contraire aux lois locales. INTERNATIONAL BUSINESS MACHINES CORPORATION FOURNIT CETTE PUBLICATION "EN L'ETAT" SANS GARANTIE D'AUCUNE SORTE, EXPLICITE OU IMPLICITE, Y COMPRIS NOTAMMENT, LES GARANTIES IMPLICITES DE NON-CONTREFACON, DE QUALITE MARCHANDE OU D'ADEQUATION A UN USAGE PARTICULIER. Certaines juridictions n'autorisent pas l'exclusion des garanties implicites, auquel cas l'exclusion ci-dessus ne vous sera pas applicable.

Le présent document peut contenir des inexactitudes ou des coquilles. Ce document est mis à jour périodiquement. Chaque nouvelle édition inclut les mises à jour. IBM peut, à tout moment et sans préavis, modifier les produits et logiciels décrits dans ce document.

Les références à des sites Web non IBM sont fournies à titre d'information uniquement et n'impliquent en aucun cas une adhésion aux données qu'ils contiennent. Les éléments figurant sur ces sites Web ne font pas partie des éléments du présent produit IBM et l'utilisation de ces sites relève de votre seule responsabilité.

IBM pourra utiliser ou diffuser, de toute manière qu'elle jugera appropriée et sans aucune obligation de sa part, tout ou partie des informations qui lui seront fournies. Les licenciés souhaitant obtenir des informations permettant : (i) l'échange des données entre des logiciels créés de façon indépendante et d'autres logiciels (dont celui-ci), et (ii) l'utilisation mutuelle des données ainsi échangées, doivent adresser leur demande à :

IBM Corporation

Dept F6, Bldg 1

294 Route 100

Somers NY 10589-3216

U.S.A. Pour le Canada, veuillez adresser votre courrier à : IBM Director of Commercial Relations IBM Canada Ltd 3600 Steeles Avenue East Markham, Ontario L3R 9Z7 Canada

Ces informations peuvent être soumises à des conditions particulières, prévoyant notamment le paiement d'une redevance.

Le logiciel sous licence décrit dans ce document et tous les éléments sous licence disponibles s'y rapportant sont fournis par IBM, conformément aux dispositions du Livret contractuel, des Conditions Internationales d'Utilisation de Logiciels IBM ou de tout autre accord équivalent.

Les données de performance indiquées dans ce document ont été déterminées dans un environnement contrôlé. Par conséquent, les résultats peuvent varier de manière significative selon l'environnement d'exploitation utilisé. Certaines mesures évaluées sur des systèmes en cours de développement ne sont pas garanties sur tous les systèmes disponibles. En outre, elles peuvent résulter d'extrapolations. Les résultats peuvent donc varier. Il incombe aux utilisateurs de ce document de vérifier si ces données sont applicables à leur environnement d'exploitation.

Les informations concernant des produits non IBM ont été obtenues auprès des fournisseurs de ces produits, par l'intermédiaire d'annonces publiques ou via d'autres sources disponibles.

IBM n'a pas testé ces produits et ne peut confirmer l'exactitude de leurs performances ni leur compatibilité. Elle ne peut recevoir aucune réclamation concernant des produits non IBM. Toute question concernant les performances de produits non IBM doit être adressée aux fournisseurs de ces produits.

Toute instruction relative aux intentions d'IBM pour ses opérations à venir est susceptible d'être modifiée ou annulée sans préavis, et doit être considérée uniquement comme un objectif.

Tous les tarifs indiqués sont les prix de vente actuels suggérés par IBM et sont susceptibles d'être modifiés sans préavis. Les tarifs appliqués peuvent varier selon les revendeurs.

Ces informations sont fournies uniquement à titre de planification. Elles sont susceptibles d'être modifiées avant la mise à disposition des produits décrits.

Le présent document peut contenir des exemples de données et de rapports utilisés couramment dans l'environnement professionnel. Ces exemples mentionnent des noms fictifs de personnes, de sociétés, de marques ou de produits à des fins illustratives ou explicatives uniquement. Toute ressemblance avec des noms de personnes, de sociétés ou des données réelles serait purement fortuite.

#### LICENCE DE COPYRIGHT :

Le présent logiciel contient des exemples de programmes d'application en langage source destinés à illustrer les techniques de programmation sur différentes plateformes d'exploitation. Vous avez le droit de copier, de modifier et de distribuer ces exemples de programmes sous quelque forme que ce soit et sans paiement d'aucune redevance à IBM, à des fins de développement, d'utilisation, de vente ou de distribution de programmes d'application conformes aux interfaces de programmation des plateformes pour lesquels ils ont été écrits ou aux interfaces de programmation IBM. Ces exemples de programmes n'ont pas été rigoureusement testés dans toutes les conditions. Par conséquent, IBM ne peut garantir expressément ou implicitement la fiabilité, la maintenabilité ou le fonctionnement de ces programmes. Les exemples de programmes sont fournis "EN L'ETAT", sans garantie d'aucune sorte. IBM décline toute responsabilité relative aux dommages éventuels résultant de l'utilisation de ces exemples de programmes.

Toute copie intégrale ou partielle de ces exemples de programmes et des oeuvres qui en sont dérivées doit inclure une mention de droits d'auteur libellée comme suit :

© (nom de votre société) (année). Des segments de code sont dérivés des exemples de programmes d'IBM Corp.

© Copyright IBM Corp. \_entrez l'année ou les années\_. Tous droits réservés.

Si vous visualisez ces informations en ligne, il se peut que les photographies et illustrations en couleur n'apparaissent pas à l'écran.

## <span id="page-16-0"></span>**Marques**

IBM, le logo IBM et ibm.com sont des marques ou des marques déposées d'International Business Machines Corp. dans de nombreux pays. Les autres noms de produits et de services peuvent être des marques d'IBM ou d'autres sociétés. Une liste des marques commerciales actuelles d'IBM est disponible sur Internet, sous "Droits d'auteur et marques", à l'adresse [http://www.ibm.com/legal/us/en/](http://www.ibm.com/legal/us/en/copytrade.shtml) [copytrade.shtml.](http://www.ibm.com/legal/us/en/copytrade.shtml)

D'autres noms peuvent être des marques de leurs propriétaires respectifs. Les autres noms de sociétés, de produits et de services peuvent appartenir à des tiers.

# <span id="page-18-0"></span>**Index**

## **M**

[marques 8](#page-13-0) [mentions 8](#page-13-0)